## **WINDOWS**

## BÚSQUEDA AVANZADA DESDE EL MENÚ INICIO

Usando comodines, podemos hacer búsquedas avanzadas desde el menú Inicio.

para efectuar búsquedas avanzadas directamente desde el menú Inicio de Windows 7. Para utilizarlos, sólo debemos hacer clic sobre el botón **[Inicio]** y utilizar la casilla de búsqueda integrada para escribir los términos que deseemos hallar en cada ocasión.

- Mientras ingresamos el texto correspondiente
- a nuestra búsqueda, debemos sustituir los

**199**

caracteres por los comodines adecuados, de

Los comodines son un recurso muy valioso<br>para efectuar búsquedas vanzadas directamente<br>desde el menú hicio de Windows 7. Para utilizar los,<br>sólo debemos hacer clic sobre el botón (Inicia) y<br>los términos que desegnos hallar modo que la búsqueda sea mucho más específica y, por lo tanto, precisa. Hay que saber que los comodines fueron muy utilizados en MS-DOS y ahora vuelven a la carga junto a las búsquedas realizadas en Internet mediante Google, pero también podemos explotarlos en el último sistema operativo de Microsoft.

A continuación, en este truco les mostramos algunos de los más útiles (pero no todos) y también explicamos brevemente su funcionamiento.

## Este comodín es ideal para nombres no recordamos encontrar archivos cuyos

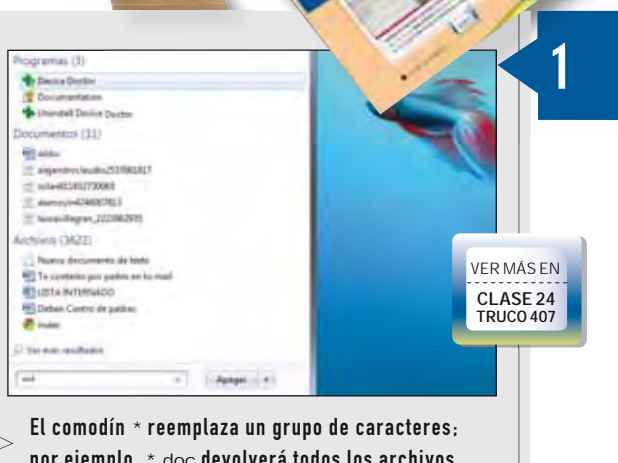

 $\boldsymbol{\eta}$ 

por ejemplo, \*.doc devolverá todos los archivos con extensión DOC pero con cualquier nombre.

**OTO MUESTRO PROPIO** 

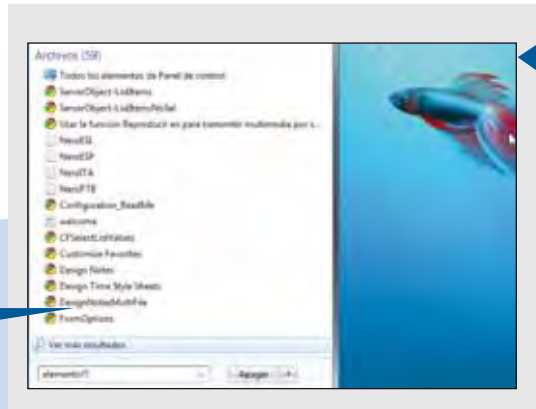

El comodín ? se encarga de sustituir un carácter, de modo que el emento?? devolverá los archivos llamados elemento más dos caracteres adicionales.

## PREVISUALIZAR RESULTADOS

Una forma de encontrar más rápidamente lo que estamos buscando, sin tener que abrir muchos archivos, es utilizar la previsualización. Para acceder a esta función, sólo debemos realizar clic en el botón [Mostrar el panel de vista previa], dentro de la ventana de resultados.

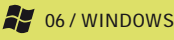